# **4.1.12 Ensure use of privileged commands is collected (Scored)**

## **Profile Applicability**

Level 2 - Server Level 2 - Workstation

# **Description**

Monitor privileged programs (those that have the setuid and/or setgid bit set on execution) to determine if unprivileged users are running these commands.

#### **Rationale**

Execution of privileged commands by non-privileged users could be an indication of someone trying to gain unauthorized access to the system.

#### **Audit**

Run the following command replacing <partition> with a list of partitions where programs can be executed from on your system:

# find <partition> -xdev \( -perm -4000 -o -perm -2000 \) -type f | awk '{print \ "-a always, exit -F path="  $$1$  " -F perm=x -F auid>=1000 -F auid!=4294967295 \ -k privileged" }'

Verify all resulting lines are in the /etc/audit/audit.rules file.

## **Remediation**

To remediate this issue, the system administrator will have to execute a find command to locate all the privileged programs and then add an audit line for each one of them. The audit parameters associated with this are as follows:

-F path=" \$1 " - will populate each file name found through the find command and processed by awk.

-F perm=x - will write an audit record if the file is executed.

-F auid>=1000 - will write a record if the user executing the command is not a privileged user.

-F auid!= 4294967295 - will ignore Daemon events

All audit records should be tagged with the identifier "privileged".

Run the following command replacing <partition> with a list of partitions where programs can be executed from on your system:

```
# find <partition> -xdev \( -perm -4000 -o -perm -2000 \) -type f | awk
'{print \ "-a always,exit -F path=" $1 " -F perm=x -F auid>=1000 -F
auid!=4294967295 \ -k privileged" }'
```
Add all resulting lines to the /etc/audit/audit.rules file.

From: <https://secscan.acron.pl/>- **SecScan**

Permanent link: **<https://secscan.acron.pl/centos7/4/1/12>**

Last update: **2017/05/04 17:12**

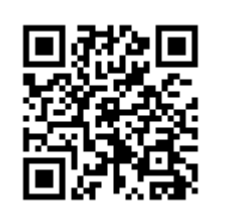